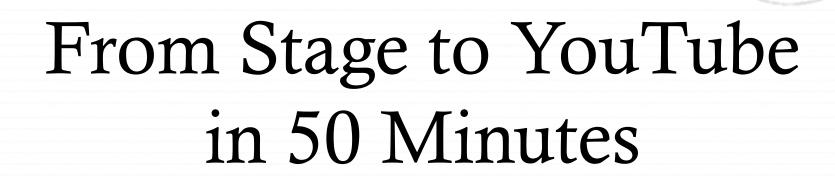

Videotaping and publishing a recital on the Web.

Alejandro Cremaschi. Alejandro. Cremaschi@colorado.edu

# Steps

- 1. Videotape recital
- 2. Transfer video to computer
- 3. Edit video
- 4. Publish video on YouTube.com

Video tutorials and handouts:

http://www.AlejandroCremaschi.com/nckpvideo

- ♦ Videotape the recital
  - ♦ Use a tripod
  - ♦ My current camcorder:
    - ♦ Sanyo Xacti VPC-TH1 with an SD memory card
  - ♦ MacBook Pro
  - † iMovie 09 (part of iLife 09)

- ♦ Videotape the recital Windows
  - ♦ Same type of camcorders
  - ♦ Movie Maker (included in Windows)
  - ♦ Ulead VideoStudio
  - ♦ Software included with your camcorder

- ♦ Quick and dirty way (and cheap)
  - ♦ Webcam (web camera)
  - ♦ Camera included in your laptop
  - \* Recording directly into your computer (no tape or media)
    - † iMovie (Mac)
    - ♦ Movie Maker (PC)

- ♦ Transferring video into your computer
  - ♦ Connect camera to computer
    - ♦ Most tape-based cameras use a Firewire (iLink) cable
    - ♦ Most other cameras use a USB cable
  - ♦ Initiate the transfer process (see my video tutorials online)

- ♦ Edit the video
  - ♦ Split recitals into segments ("projects") shorter than 10 minutes
  - ♦ Trim unnecessary parts
  - ♦ Add titles
  - ♦ Add transitions between parts ("clips") if necessary

- ♦ Transfer to YouTube
  - † iMovie has a menu function to do just that
  - ♦ Choose the larger dimensions
  - ♦ Choose to make the movie public (unselect "Make this movie personal")

# Enjoy!

(embed in your website or share with friends)